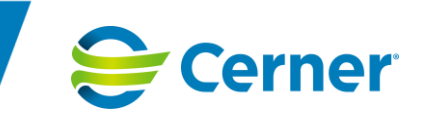

## SAMSA 1.0.9.100 innehåller följande nyheter och rättningar

### **Checklistan**

Checklistan har gjorts om till ett Meddelande. När man skapar en Checklista syns den i Procesståget och senast sparat-datum syns ovanför. Färgspelet i Procesståget fungerar på samma sätt som för övriga meddelanden.

När en Checklista är skickad får mottagande parter notifiering om att kvittera. Checklistan syns i sändlistan. När det finns en Checklista skapad med parter, och man väljer att skapa ett nytt meddelande, kopieras parterna från Checklistan till det nya efterföljande meddelandet.

Skillanden mellan läsläge och redigeringsläge har blivit tydligare. I redigeringsläge syns rubrik "Checklista Redigering". I läsläge syns endast den text man skrivit, inte tomma kommentarsrutor.

När "Huvudansvarig fast vårdkontakt" är ifylld i Patient- Admin, bockas fältet automatiskt av i Checklistan. Den tidigare texten "Fast vårdkontakt utsedd" är ändrad till "Huvudansvarig fast vårdkontakt utsedd".

Menyvalet Checklista är tillgängligt tills en Checklista skapats, även efter Utskrivningsklar och Utskrivning. Endast en Checklista per ärende kan skapas. Checklistan är redigeringsbar tills ärendet är avslutat.

### **Generellt**

Rutan "Lägg till part" för SIP är numera öppen tills man aktivt stänger den. Det går att lägga till flera parter.

Gällande planeringsmeddelandet. Fokus är numera kvar för den flik, ansvarsflik eller patientflik, man senaste redigerade i, även efter man tryckt Spara eller SparaSänd. Användaren stannar därmed kvar i den fliken man senast redigerade.

Vid sökning på patient visas numera alla öppna ärenden, även de man inte har rättighet till, via Översikten för den aktuella patienten. En informationstext visas: "För denna patient finns flera aktiva ärenden, välj det du vill arbeta med. Deltagande parter visas genom att hålla muspekaren över ärendenumret."

När man klickar på Nytt ärende visas numera patientens aktiva ärenden. Användaren kan därmed bedömma om ett nytt ärende behöver startas eller om man kan fortsätta i ett redan upplagt aktivt ärende.

#### **PexIP**

Förändring gällande hantering av telefonmöte. I mötesfliken under mötesform finns valet "Distansmöte via telefon" som endast gerererar telefonnummer och konferensnummer, till skillnad från "Distansmöte online" där länkar till distansmöte också visas.

# Nyheter och Rättningar SAMSA 1.0.9.100

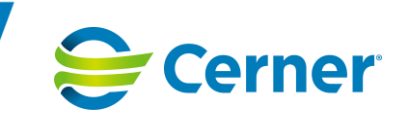

### **Kommentarsrutor för aktivitet och funktion**

Utökat skrivutrymme i kommentarsrutor för Aktivitet och funktion i Planeringsmeddelandet, Förberedd vårdbegäran och Vårdbegäran. Skrivutrymmet är utökat till 150 tecken.

### **Planerat utskrivningsklar**

Förändringar av datum för Planerat utskrivningsklar syns numera i Procesståget, även efter man gjort patienten Utskriviningsklar och datumet versionshanteras som för alla andra meddelanden.

När Utskrivningsklar är skickad, blir rutan för Planerad utskrivningsklar grön i Procesståget. Om man gör ett Avbrott uppdateras, sparas och visas Planerat utskrivningsklardatum automatiskt i Procesståget. Det går inte att spara ett passerat datum i Planerat utskrivningsklar.

### **Översikten**

Enhetsvalet "Alla" i Översikten visar numera samtliga ärenden för valt personnummer. Enhetsvalet "Alla betrodda" visar enbart ärenden man har rättighet att jobba med.

### **SIP möte**

När man bokar ett SIP möte kan [SIP:en](sip:en) inte vara i redigeringsläge. En popup visas om användaren försöker boka ett möte när man står i redigeringsläge.